# **Páginas de aterrizaje. 222**<br>**223**<br>Prizaje.<br>Prizaje.

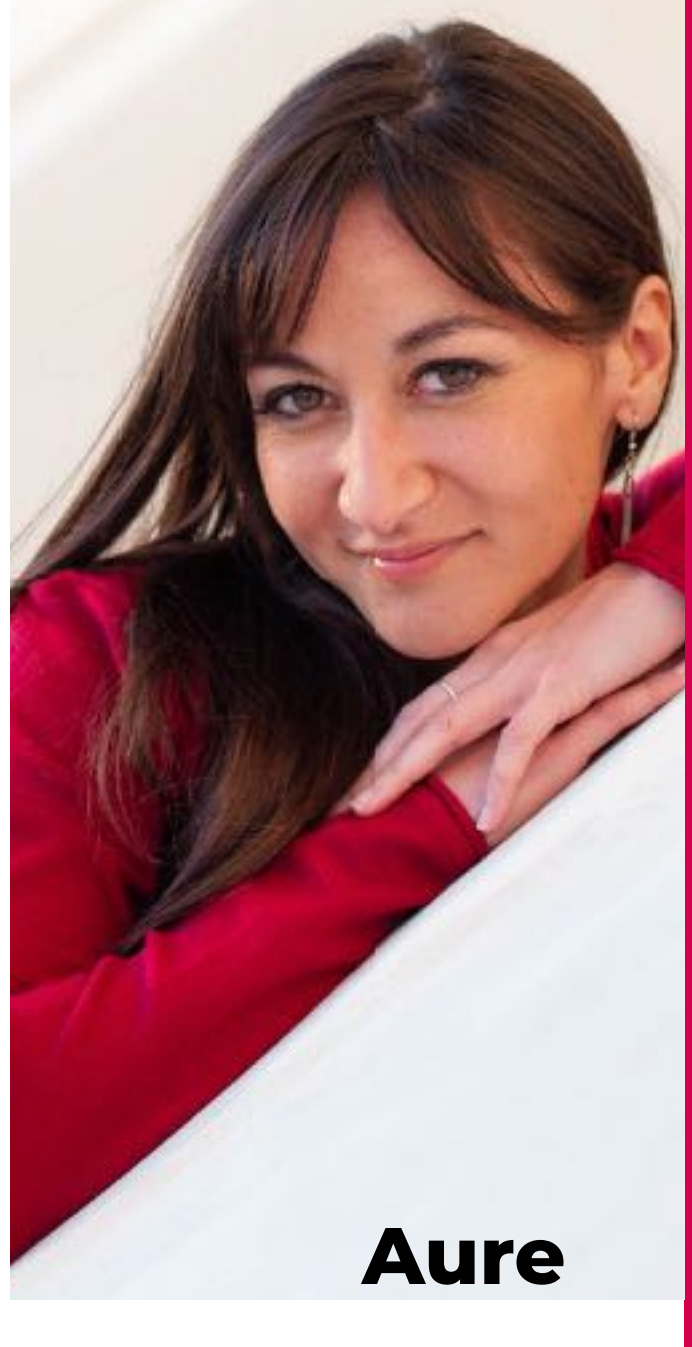

**@AurelyPons** M

**A** Freelance y Formadora Diseño • Web • Marketing >> *[AurelyPons.com](https://www.aurelypons.com)*<< *[>> Bookmy.design <<](https://www.bookmy.design)*

### ISE Francesa en Valencia

**IEE** 

Co-organizadora eventos WordPress + Elementor Valencia

**[>> aure@aurelypons.com <<](mailto:aure@aurelypons.com)**

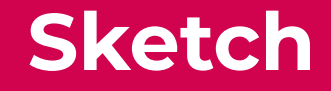

**1**

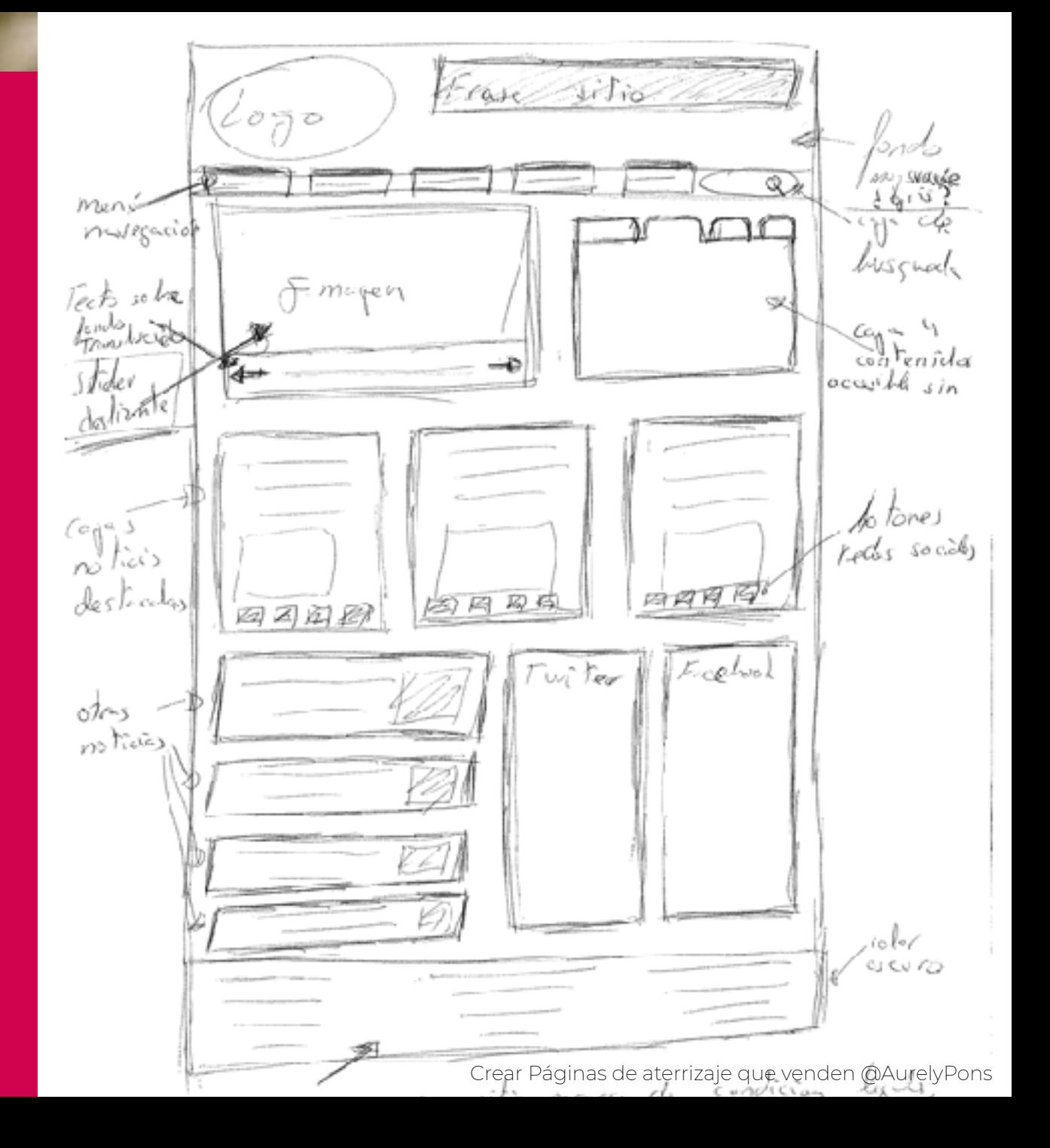

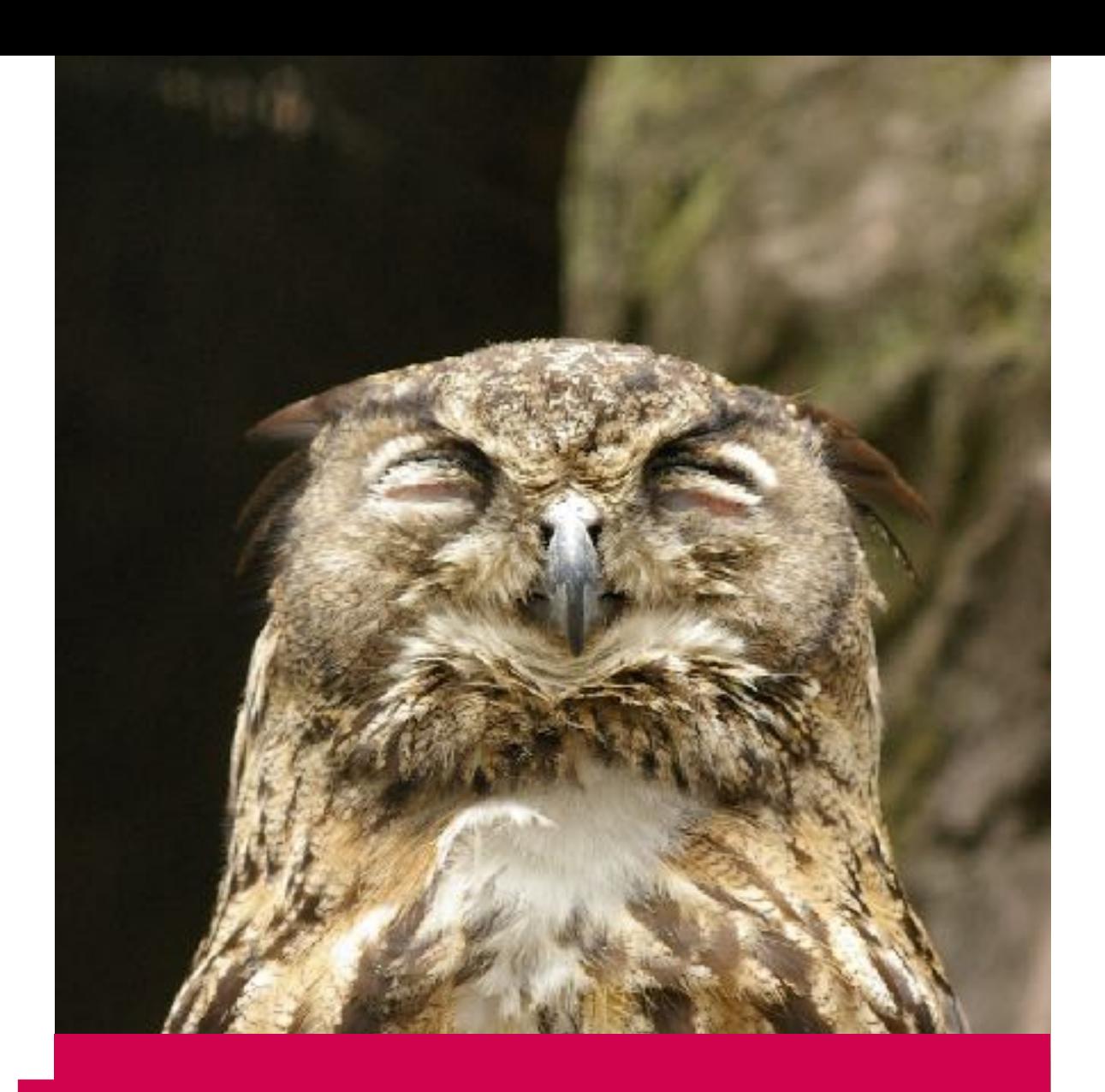

Prototipo

Silvers (month) is the count of December Area since the control in the month of  $m<sub>e</sub>$ **DISFRUTA DE UN FINDE A<br>BORDO DE TUS SUENOS** 

### Celebra con nosotros el lanzamiento del nuevo Me TT

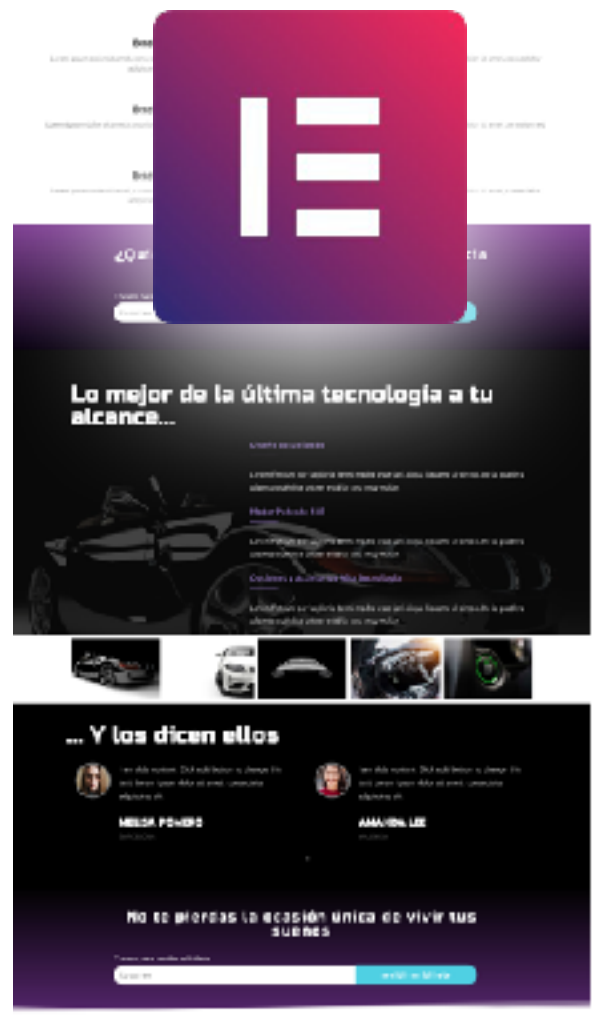

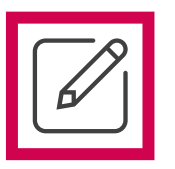

**Plugin « Page Builder » (Constructor visual de páginas) Versión gratis + PRO**

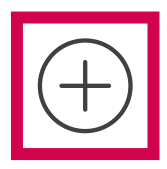

**4 millones de instalaciones activas desde junio 2016 / total : 46 millones descargas 7° plugin más popular en el repositorio WP (de + de 55.000 !) Muchas actualizaciones: 5 versiones y 30+ actualizaciones en 2019 en cada versión**

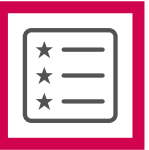

**Comunidad extendida + comunidad hispano hablante en desarrollo Varios plugins adicionales + compatibilidad Completo y versátil**

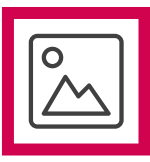

**Fácil: Curva de aprendizaje muy rápida Herramienta perfecta para diseñadores o perfil no técnico: permite personalización total + funcionalidades extendidas sin tocar el código**

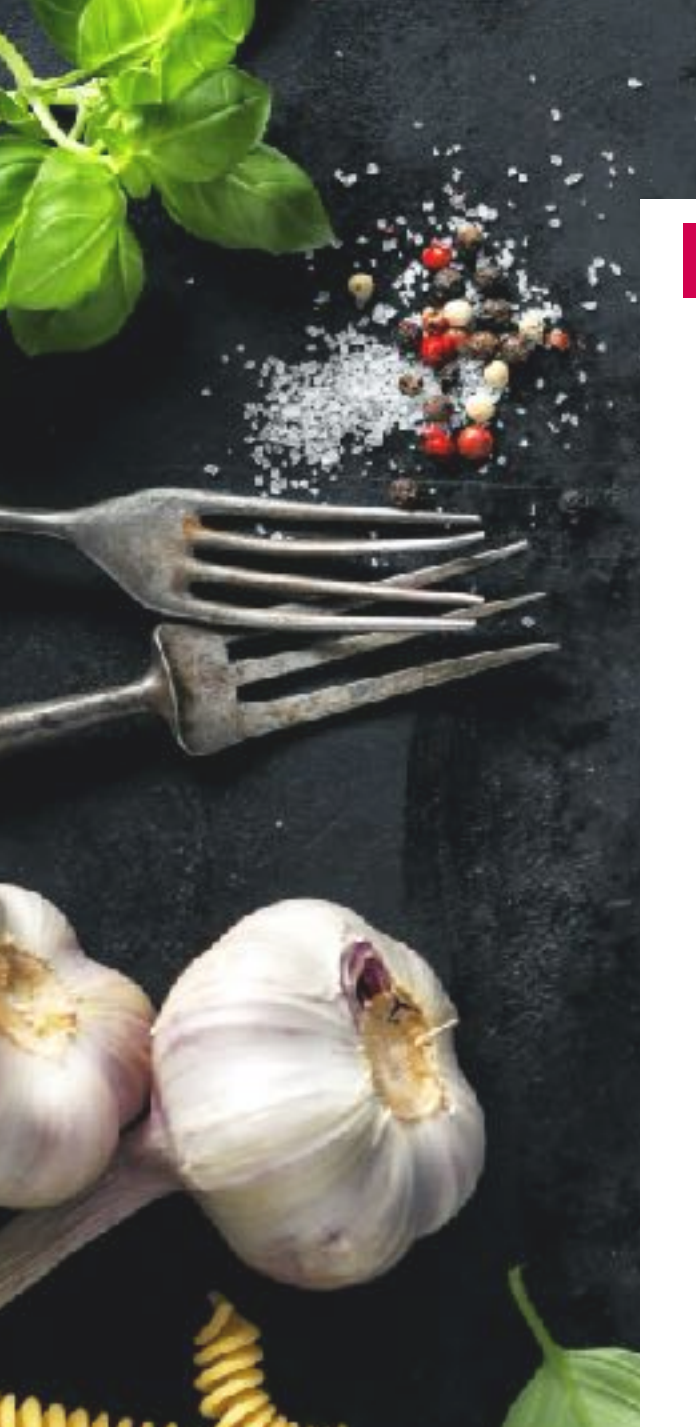

### **Ingredientes**

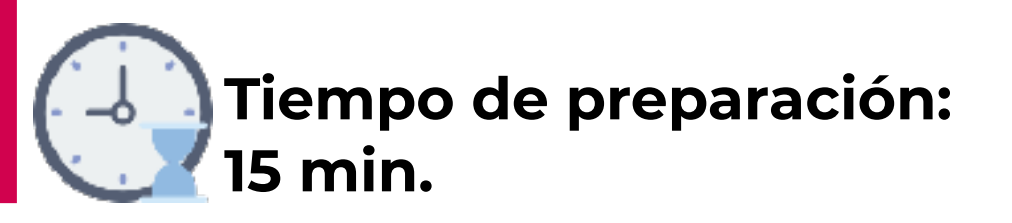

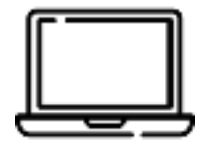

# **SiteGround**

### **1 ordenador**

### **1 dominio**

### **1 hosting**

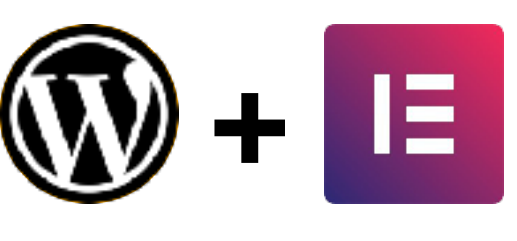

### **WordPress + Elementor**

Crear Páginas de aterrizaje que venden @AurelyPons

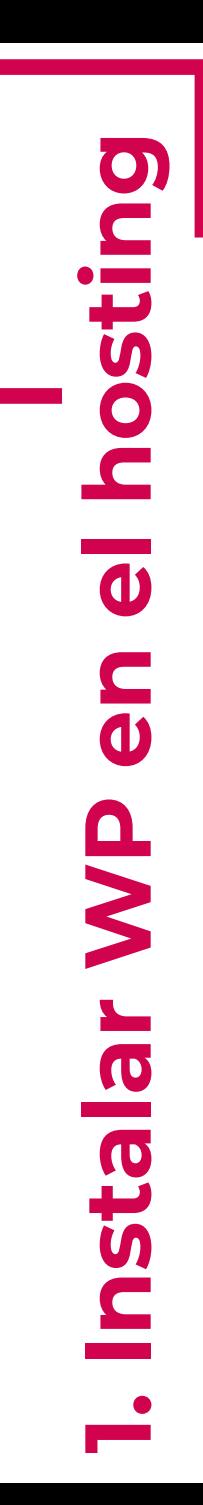

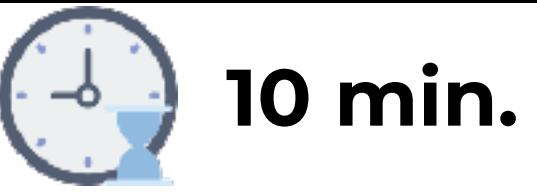

### **[Ver el vídeo \(clic aquí\)](https://youtu.be/0QcU-OfA6Ns)**

### **[Ver los planes de hosting \(click aquí\)](https://www.siteground.es/go/plandehosting)**

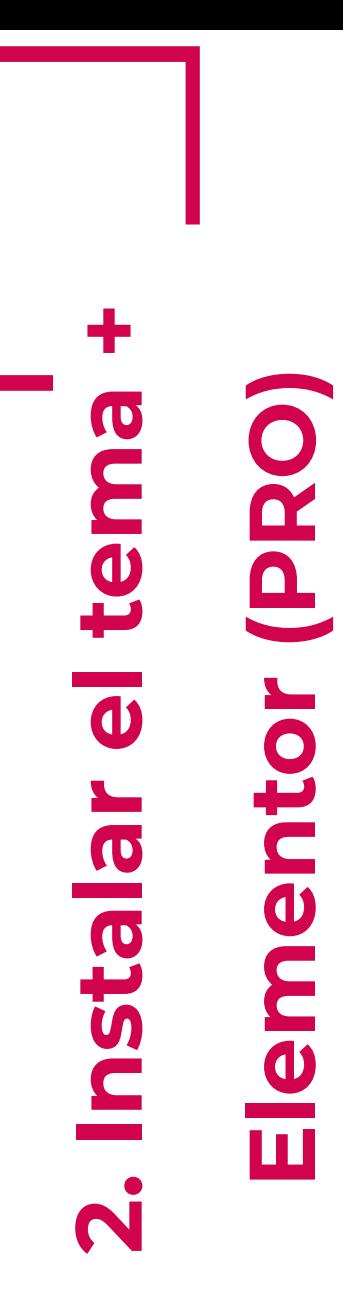

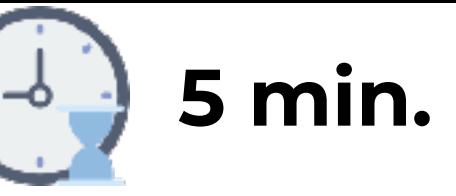

### **[Ver el vídeo \(click aquí\)](https://youtu.be/YbXZceh-6e0)**

### **[Ver los planes de Elementor PRO \(click aquí\)](https://elementor.com/?ref=5213)**

# **3. Editar la página de base Editar la página de base** M

# **con Elementor**  con Elementor

114444

### **[Ver el vídeo \(click aquí\)](https://youtu.be/t62mdEL9Qq0)**

# 4. Admirar el resultado final **4. Admirar el resultado final**

### **[Ver el vídeo \(click aquí\)](https://youtu.be/vwayIaFJsa0)**

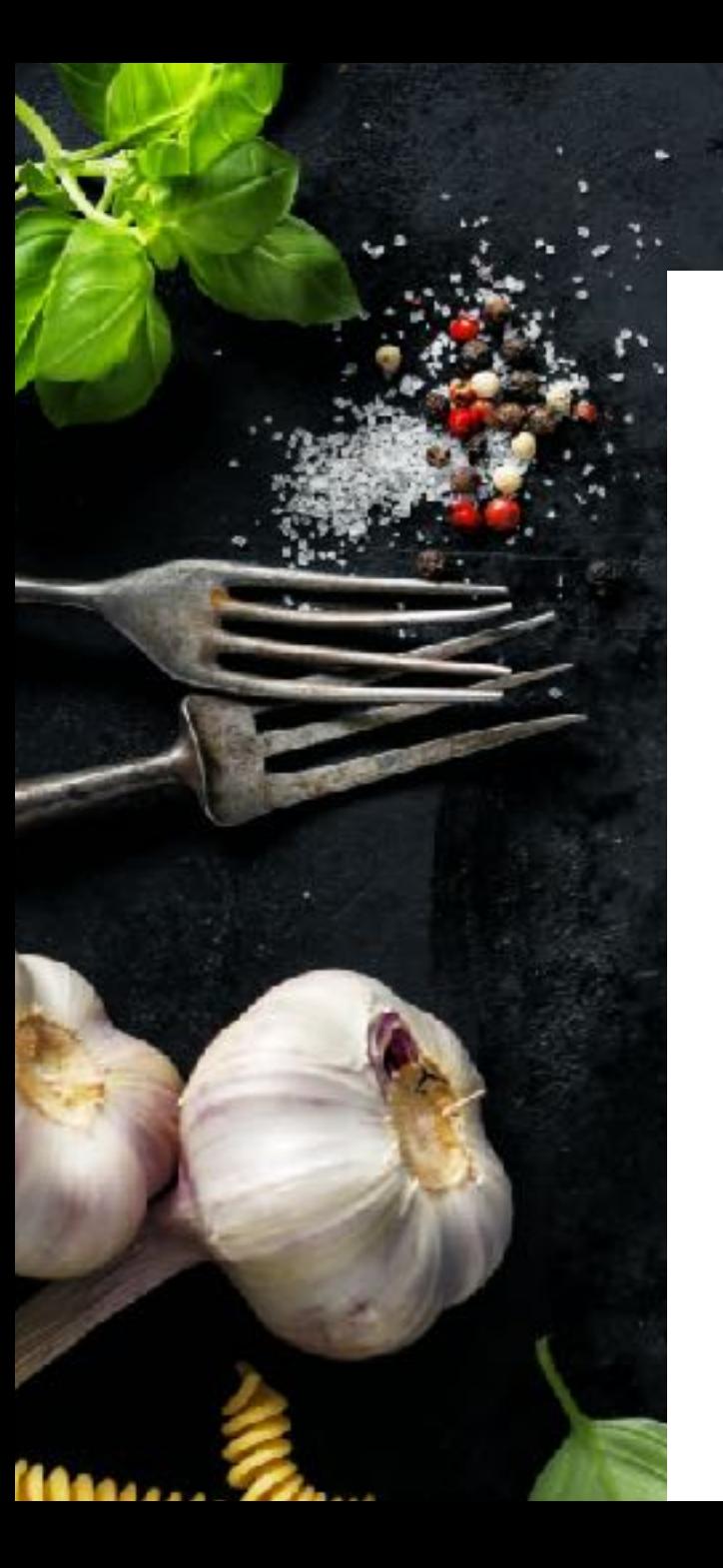

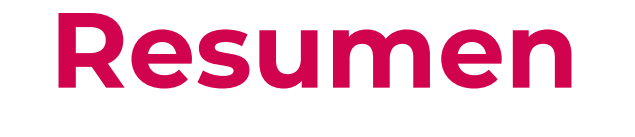

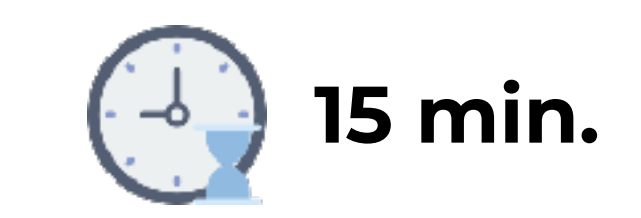

**1. Crea tu dominio/subdominio 2. Instala el certificado SSL 3. Instala WP desde el hosting (auto) 4.Instala el plugin Elementor 5. Activa Elementor PRO 6.Crea una nueva página 7. Elige una plantilla desde Elementor 8.Edita la página con Elementor**

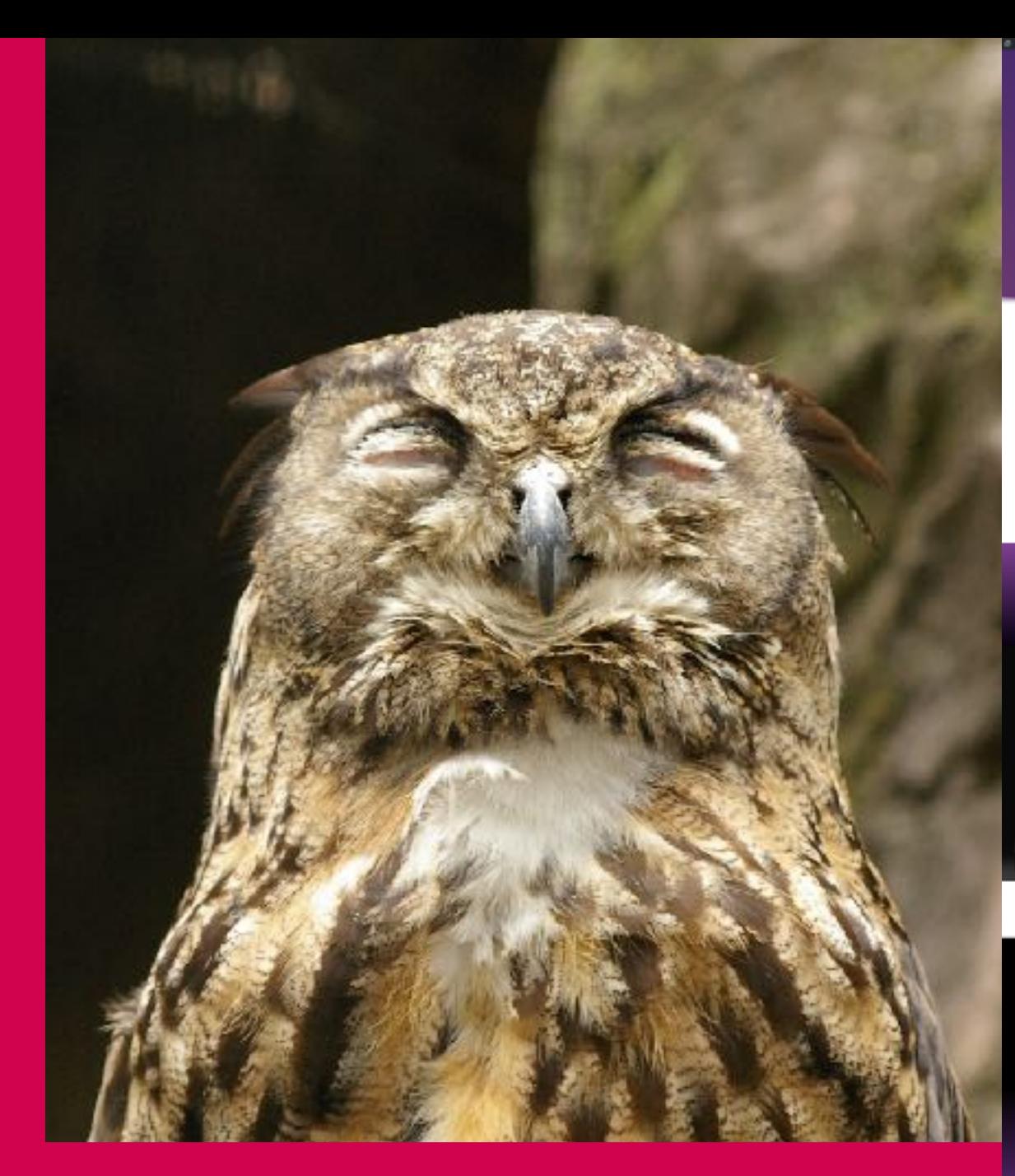

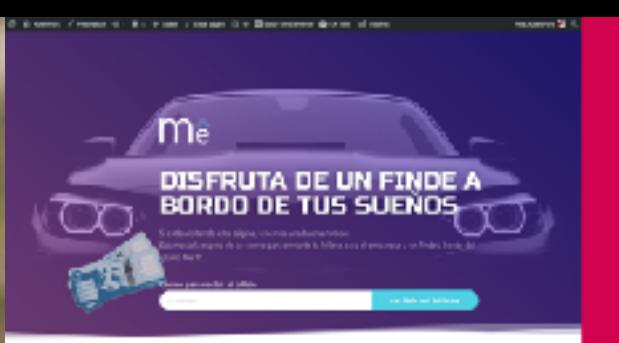

### Celebra con nosotros el lanzamiento del nuevo Me TT

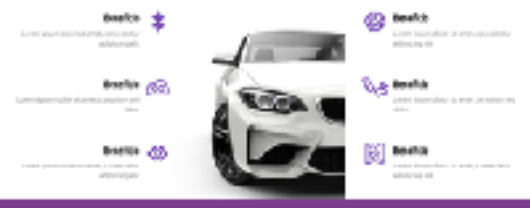

¿Quieres comprobar por sí mismo la potencia.<br>del Me TTP

 $\gamma$  , and the filters  $\gamma$ 

### Lo mejor de la última tecnología a tu<br>alcance...

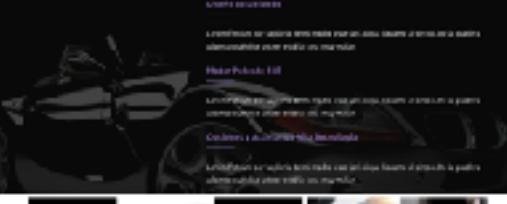

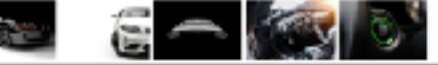

### ... Y los dicen ellos

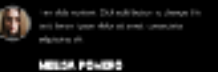

æ. signers of ANAHRA LEE

No se pierdas la geasión única de vivir tus.<br>Sueñes

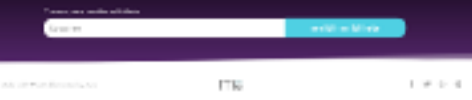

### $\blacksquare$  $\frac{1}{2}$ J  $\bullet$

# Página

### de las

## GRACIAS.

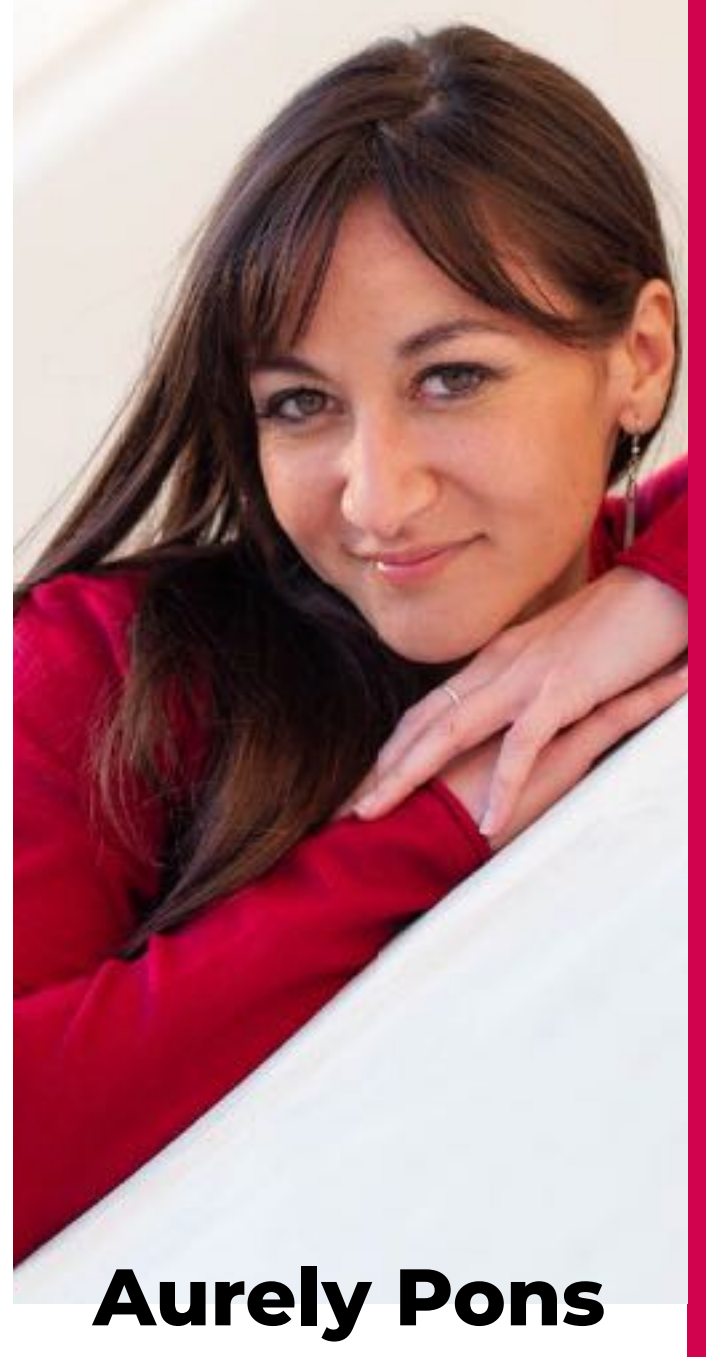

>> aure@aurelypons.com <<

f ♥ Ø @AurelyPons

### **Extra:**

### **Enlaces**

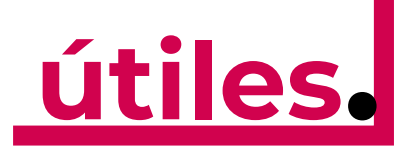

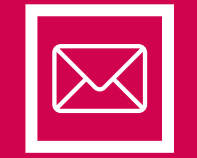

**[aure@aurelypons.com](mailto:aure@aurelypons.com) (+34) 653 92 62 59**

**[Contactar con Aure](mailto:aure@aurelypons.com?subject=Contacto%20Taller%20Dise%C3%B1o%20M%C3%A1rketing)**

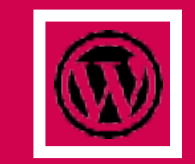

**Plataforma Base de creación de páginas**

**[Descargar WordPress](https://es.wordpress.org/download/)**

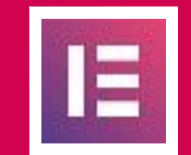

**Plugin utilizado para construir páginas**

**[Descargar Elementor](https://elementor.com/?ref=5213)**

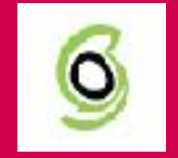

**Servidor para instalar tu página web**

**[Ver planes de hosting](https://www.siteground.com/go/aurelypons)**